## Instructivo ¿CÓMO VISUALIZAR SI UN AFILIADO ESTÁ HABILITADO O QUE CARTILLA **TIENE?**

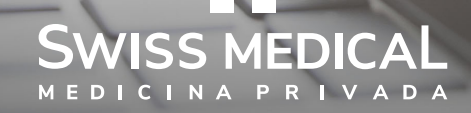

### ¿Cómo visualizar si un afiliado está habilitado o que cartilla tiene?

Iniciar sesión con el usuario registrado, en la web de prestadores: **www.swissmedical.com.ar/prestadores**

Si todavía no tiene usuario, ingrese en **Regístrese**. Allí podrá crearlo.

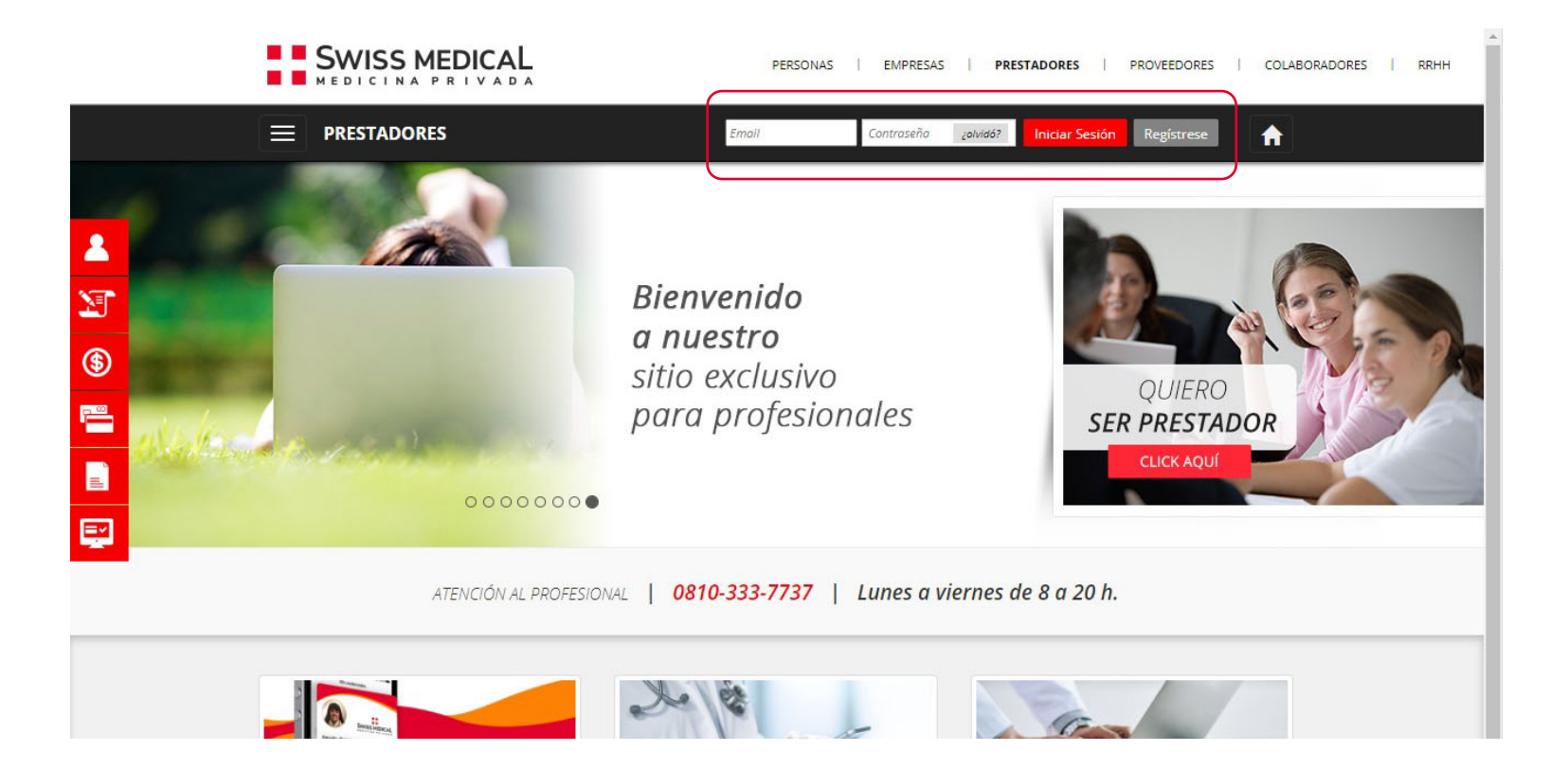

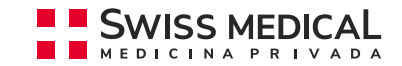

#### ¿Cómo visualizar si un afiliado está habilitado o que carঞlla ঞene?

**1.** Seleccionar del menú la opción **Validador de Asociados**.

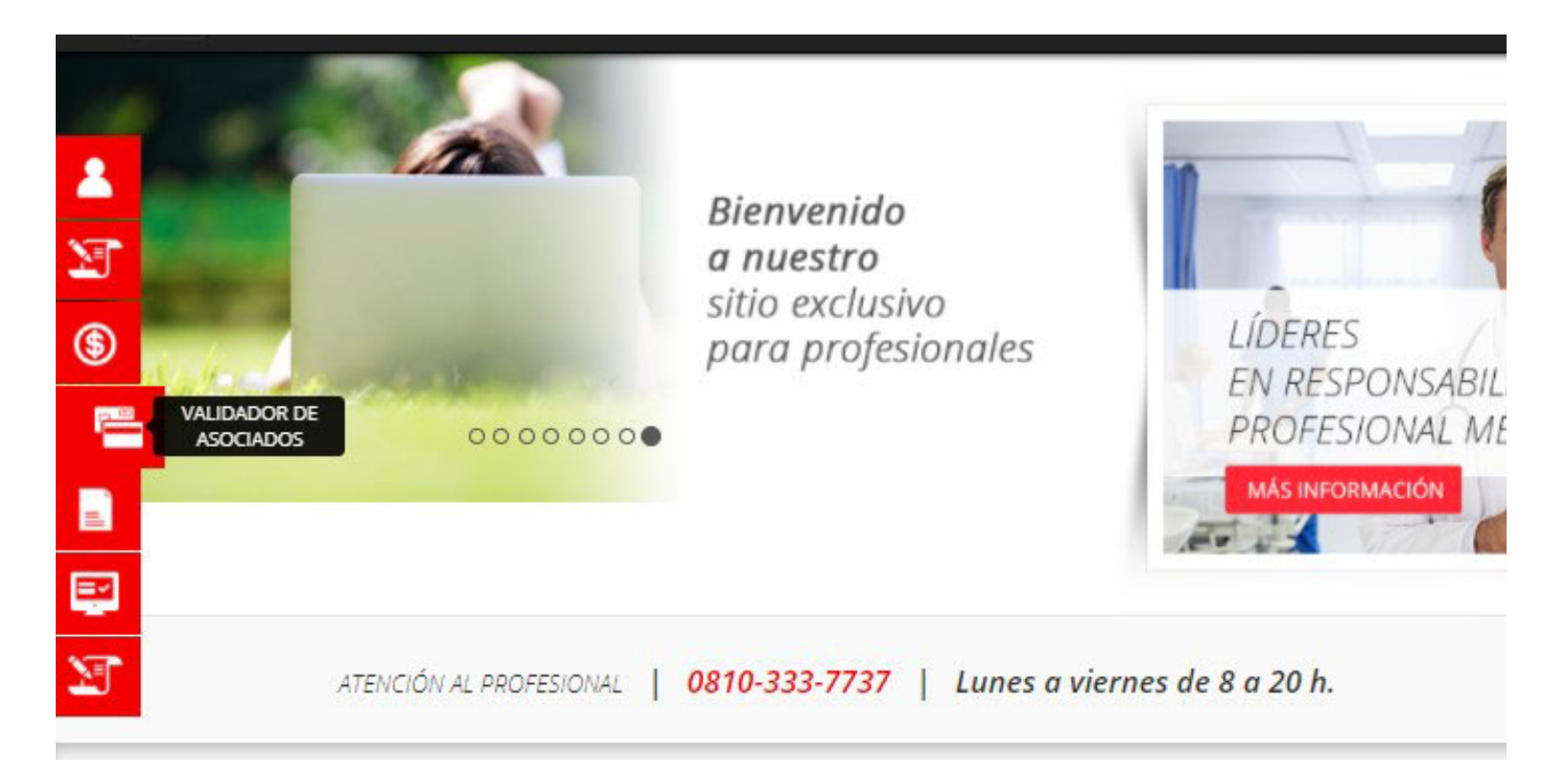

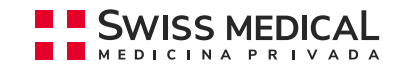

#### ¿Cómo visualizar si un afiliado está habilitado o que carঞlla ঞene?

**2.** Completar el número de afiliado completo.

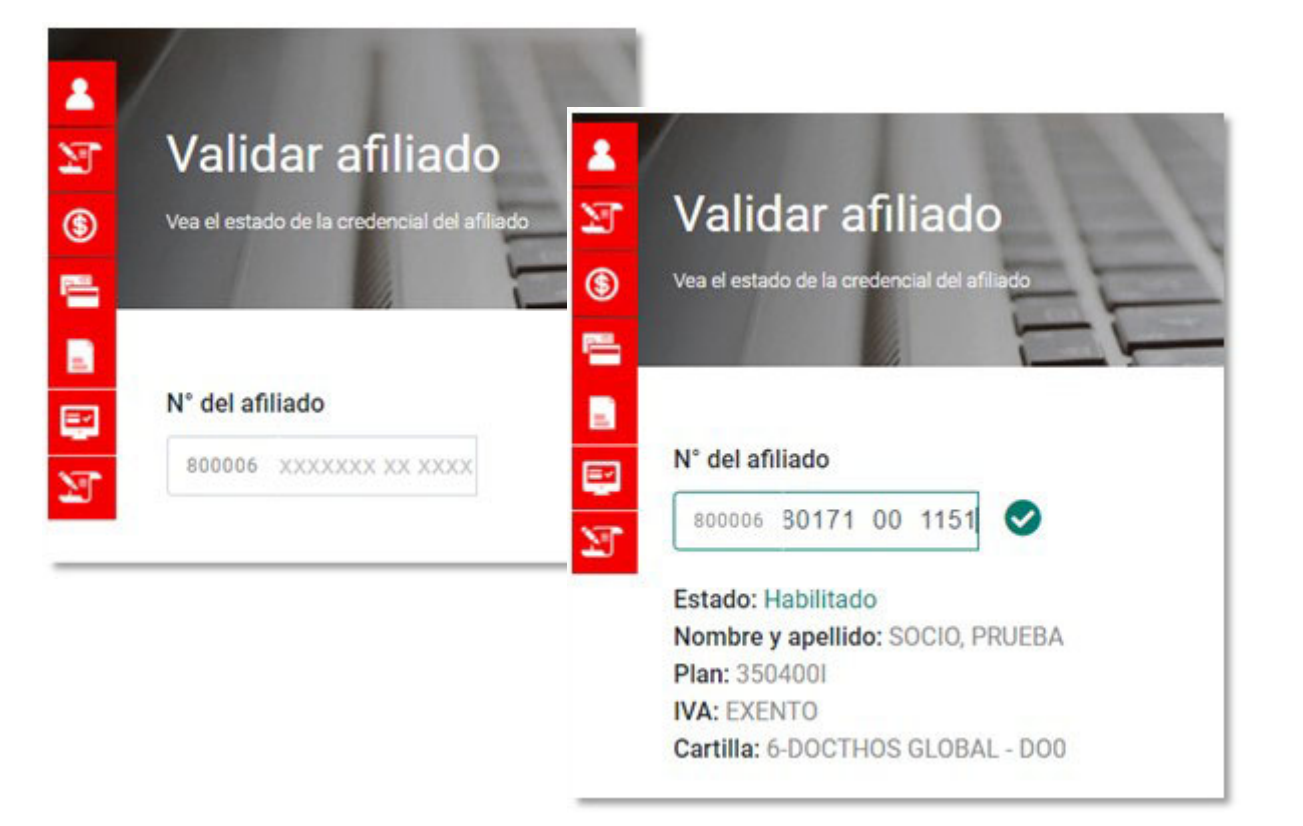

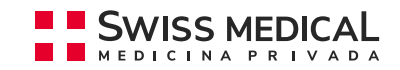

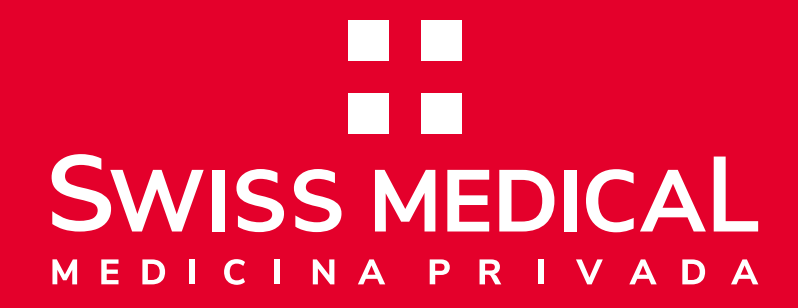

# **¡Muchas gracias!**

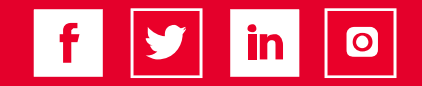